# Making a Call

Pre-Dialing (allows corrections & quick calling out).

- **Handset:** enter the phone number then pick up the handset .
- **Handsfree: e**nter the phone number then press <sup>■■</sup>*W*.

**Headset:** enter the phone number then press **i**  $\mathbf{\hat{P}}$ . While entering the phone number use the **[Delete]** soft key to replace an incorrect digit.

Note: you can first lift the handset, press the Headset key or press the Speakerphone key before dialing but pre -dial sends the call faster since the action of pressing these keys after dialing causes the immediate sending of the number.

#### Answering a Call

- **Using the Handset:** pick up the handset .
- Using the Speakerphone: press<sup>■■</sup>
- **Using the Headset:** press .

# Putting a Call on Hold

#### **Exclusive Hold – call held for you only.**

1. Press the **[Hold]** softkey. Caller is put on Exclusive Hold.

2. To retrieve the call press **[Resume]** softkey. **Note :** when there are more than one active calls, select the desired call with the Navigation keys and use the corresponding softkey to **[Hold ]** or **[Resume ]** that call .

#### **System Hold (shared) – any user can pick up calls on System Hold 1 or 2.**

1. While on a call press an idle (green) Hold key 1 or 2

2. To retrieve the call on Hold 1 or 2 press that key at any telephone .

#### Notes:

- 1. System Hold keys are red when a call is held there.
- 2. System Hold keys become available (green) immediately after any user retrieves a call from one of the System Hold keys.

# Call Transfer

#### **Attended Transfer:**

- 1. Press **[Xfr]** softkey during an active conversation. That call is put on Exclusive hold.
- 2. Dial the transferee number (extension or outside number.)
- 3. When the transferee answers you can announce the call.
- a. If the transferee wants the call, press the **[Xfr]** softkey to complete the transfer.
- b. If the transferee does NOT want the call, press **[End]** softkey to disconnect the transferee and then press the **[Resume]** softkey to return to the call on Exclusive hold.

#### **Blind Transfer:**

- 1. Press **[Xfr]** softkey during an active conversation. That call is put on Exclusive hold.
- 2. Enter the transferee number and then press the **[Xfr]** softkey.

# 3 -Party Conference

- 1. While connected to the 1<sup>st</sup> call, press [Conf] softkey. The 1<sup>st</sup> call is placed on Exclusive Hold.
- 2. Call the  $2^{nd}$  number. (Hint: press  $\frac{4}{3}$  when finished dialing to send the number faster.)
- 3. After the 2nd call is established, press the **[Conf]** softkey to connect the three people (2 called and yourself) in a conference.

# Mute

- 1. Press **the Mute the microphone during a call.**
- 2. Press  $\vert \mathcal{E} \vert$  again to un-Mute the microphone.

# Call Forward

- 1. Press [Menu] > Features > Call Forward.
- 2. Select your extension (top of the list).
- 3. Select the type of forward (Unconditional, Busy, No Answer).
- 4. Use the  $\bigodot$  or  $\bigodot$  keys to Enable/Disable.
- 5. Press  $\bigcirc$  to **Forward To** and input the destination. 6. Press **[OK]** softkey or Navigation key.

# Voicemail

රලු

 $F_{1}$  $\boxed{=}$  2 If you have voicemail messages waiting the red lamp at the upper -right corner of your phone will flash .

- 1. To access your mailbox, press **or [Vmail]** softkey.
- 2. Input your password (1111 is the default) and follow the voice prompts to listen to your messages.

# Call List

- 1. Press ♦ key or [CallLog].
- 2. Scroll through the lists using the navigation keys  $\overline{\text{Q}}$ . 3. To dial an entry, press the **[Dial]** softkey or pickup the handset or press the  $\blacksquare$   $\blacksquare$  or  $\blacksquare \blacksquare$

# **Contacts**

#### **Access Contacts:**

- 1. Press  $\Psi$  key or softkey **[Menu]**.
- a. If you started using Menu select Contact.
- 2. Select Local Contacts.
- 3. Select All Contacts or Add a new group.
- 4. To dial an entry, navigate to the entry and press **[Dial]** softkey or pickup the handset or press  $\blacksquare$  ) or  $\blacksquare\blacksquare$ .

#### **Add new entry :**

- 1. Select Contact as above then All Contact or other group.
- 2. Press **[Add]** .
- 3. Enter name and number and press **[OK]** softkey.

# Do Not Distur b

- 1. Press **[DND ]** . (Use **[More]** if it is not shown.) 2. Press **[DND]** again to remove DND.
	-
- Redial
- 1. Press  $\bigcirc$  to redial a number that was previously dialed.

# **X**blue®

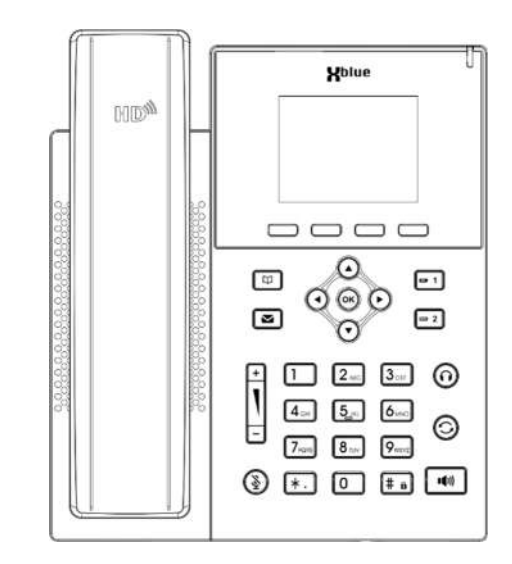

# IP5g

# Quick Reference Guide

- Extension Name :
- Extension Number :
- Voicemail Password :
	- Setup Password :

220330 - 4

#### Packing List

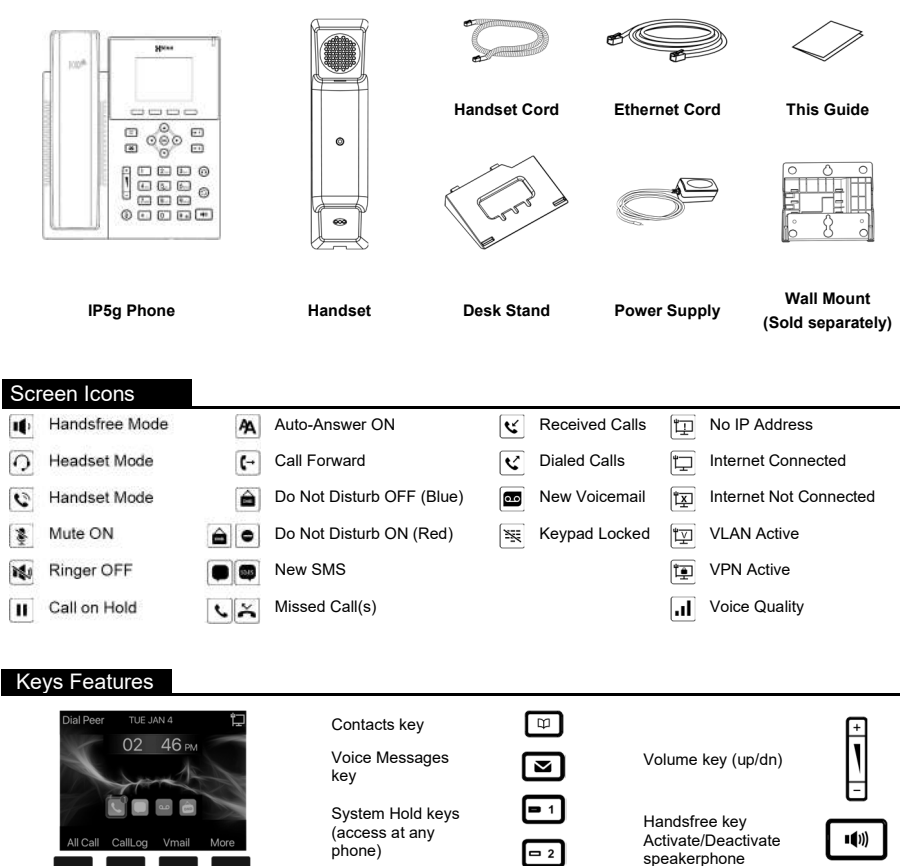

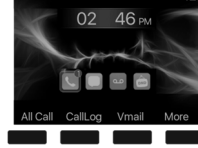

Softkeys (under display) are interactive with the displayed functions. "More" displays additional options.

Message Waiting Indicator

Left, Right, Up & Down Navigation ΘΘ **Keys** 

Shortcuts (must be idle): Up - Call Log

 Down – Phone Status info Right – ICON access

Headset key

Redial key Mute key

When connected on a call press to  $\mathbb{Q}$ Mute/Unmute Note: pressing Mute while idle turns of the Ringer.

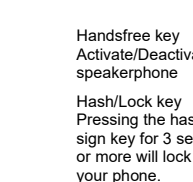

 $\odot$ 

 $\odot$ 

 $\boxed{+ 6}$ 

Pressing the hash sign key for 3 sec

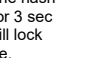

Installation Tips

#### **Desk Stand Installation**

- Determine the desired angle: Low (A) or High (B).
- Use the illustration at the right to choose the correct pair of slots and slide the Desk Stand – left-to-right into the slots for the angle you want.

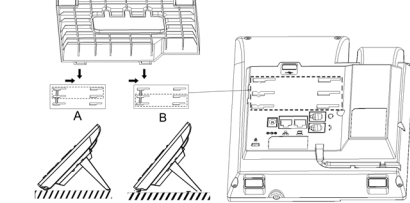

#### **Wall Mount Installation**

- A Wall Mount kit (sold separately) is required.
- 1. Remove the handset retaining tab using your thumb to push it up and out of its socket.
- 2. Spin the retaining tab so that the retaining hook is in an upward position and slide the tab back into the socket.
- 3. Mount the Wall Mount kit to the wall where the phone is to be located.
- 4. Slide the IP5g phone onto the Wall Mount from left to right by mating the slots on the back of the phone (slot pairs A or B as above).

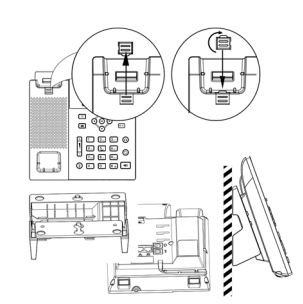

#### **Connections**

- 1. Power Port: connect the power adapter.
- 2. Network Port: connect to the LAN (Local Area Network)(Internet).
- 3. PC Port: This optional port can be used to connect your PC to the same LAN.
- 4. Headset Port: Connect an optional headset to this port.
- 5. Handset Port: Connect the supplied handset to this port.

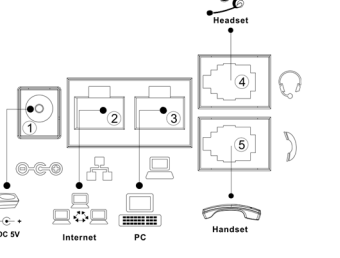

#### Browser Access

IP5g settings can be changed via a web browser.

**Note: some settings can interrupt the phone function!**

- 1. Find the phone's IP Address. Press the  $\bigcirc$  key.
- The IPv4 IP Address will be listed there. 2. Login:
- a. Open a web browser (MS Edge, Chrome, etc.)
- b. Input the IP Address discovered into the address bar (at the top of the browser) (search bars cannot be used for this purpose.)
- c. When prompted input the Username and Password (*admin/ admin*).
- 3. Configure:
- a. Navigate to the desired setting, make changes.
- b. Save the changes.

# Language Setting

Several languages are available for the prompts on your telephone display.

- 1. Press **[Menu]**. (Use **[More]** if it is not shown.)
- 2. Navigate to and select Basic. 3. Select "1" from the list.
- 4. Navigate to the desired language and press OK.

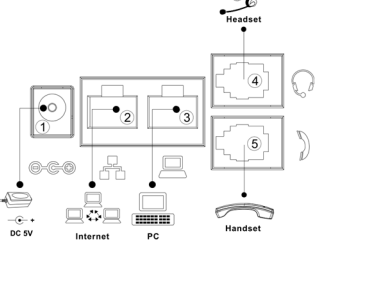